## CREARE UNA PRESENTAZIONE MULTIMEDIALE

*Appendice al capitolo "Creare una presentazione multimediale" Manuale operativo m.objects PRO* 

## **COMANDI DI CONTROLLO DI UN FILE \*.EXE**

Una volta creato l'eseguibile, non resta che visionarlo. Cliccando due volte la sua icona l'audiovisivo parte e scorre fino alla fatidica parola FINE. In realtà **m.objects** mette a disposizione una serie di comandi che permettono di controllare lo scorrimento delle immagini e le modalità di visualizzazione.

Fatto partire l'audiovisivo potrete metterlo in *pausa* con la *barra spaziatrice* e con la stesse potrete rimetterlo in *Play*.

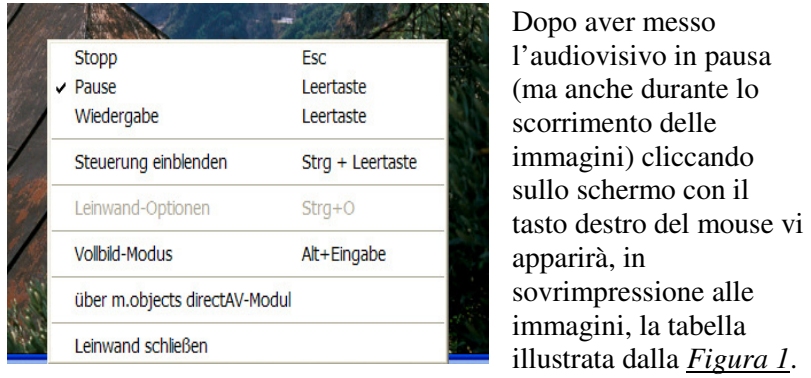

**Fig. 1** 

Purtroppo non è ancora stata tradotta in italiano ma le prime tre voci sono intuitive: *Stop*, *Pausa* e *Play*. Cliccando la quarta voce (*Steuerung einblenden*) farete comparire in basso una barra di scorrimento che ho raffigurato nella *figura 2*.

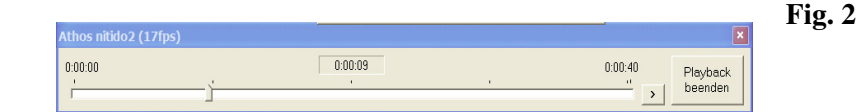

Trascinando il cursore a destra o a sinistra, vi sposterete avanti o indietro nella proiezione a piacere. Con la freccetta a destra **( > )** potrete mettere in *Pausa* o di nuovo in *Play*. Il pulsante *Playback beenden* chiude tutto.

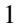

Ritornando alla tabella della *Figura 1,* la voce *Vollbild-Modus*  permette di passare dalla visualizzazione *a tutto schermo* ad una visione *a schermo parziale* o viceversa. Lo stesso risultato si ottiene mediante il comando **Alt/Invio** anche se questo secondo metodo fa talvolta comparire antipatici pixel per pochi secondi.

Nella visione *a schermo parziale*, le dimensioni dello schermo possono essere variate trascinando gli angoli con il mouse.

L'ultima voce (*Leinwand Schließen*) chiude l'audiovisivo anzitempo. In alternativa, per terminare, premere ripetutamente il tasto *Esc*.

2